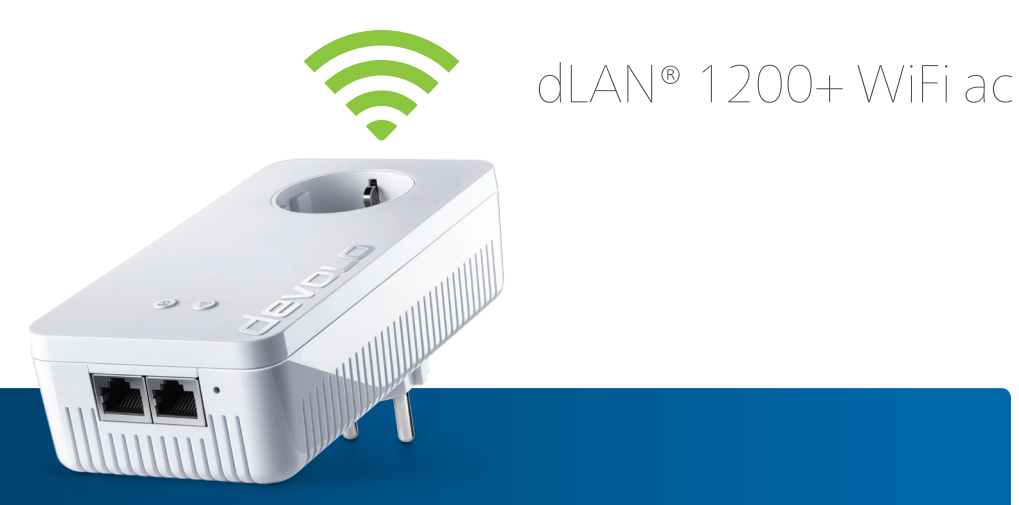

# Installation

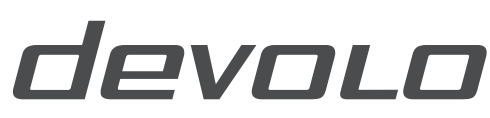

The Network Innovation

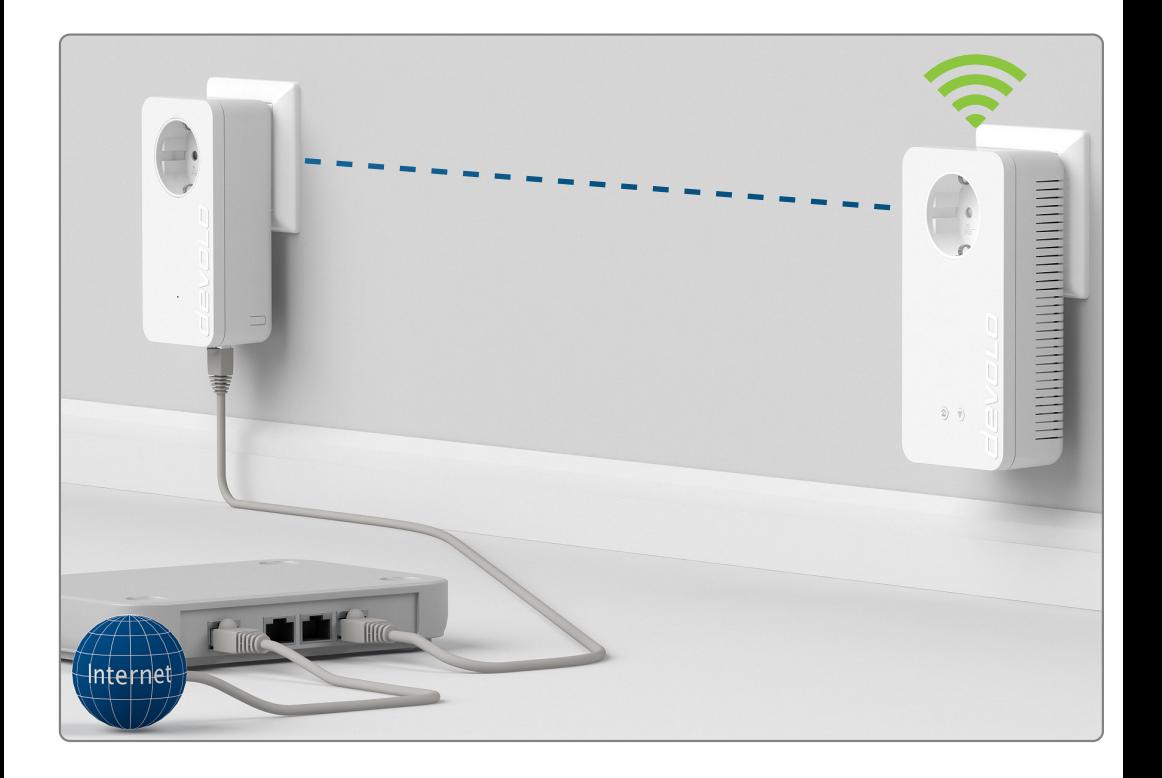

### **Erste Schritte:**

Ihre vorhandene dLAN®-Verbindung.

### **EB** First steps:

Your existing dLAN® connection.

### **Premiers pas:**

Votre connexion dLAN® existante.

### **Eerste stappen:**

Uw bestaande dLAN®-verbinding.

### **Primeros pasos:**

Su conexión dLAN® existente.

### **Primeiros passos:**

A sua ligação dLAN® existente.

### *<u>Primi passi:</u>*

La connessione dLAN® disponibile.

## dLAN<sup>®</sup> 1200+ WiFi ac

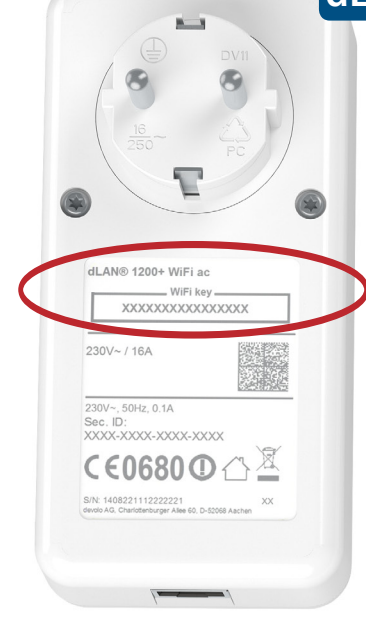

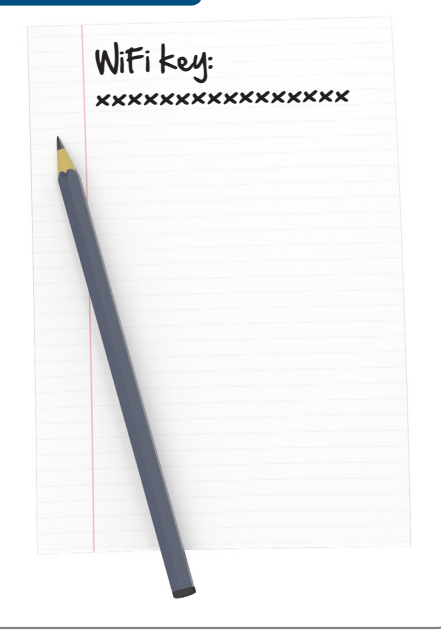

Notieren Sie sich den WiFi Schlüssel (WiFi key) von der Rückseite Ihres dLAN® 1200+ WiFi ac Adapters.

### **EF** First steps / Secure your dLAN® network (encryption):

Note the Wi-Fi key (WiFi key) on the back of the dLAN® 1200+ WiFi ac adapter.

### **Premiers pas / Sécurisez votre réseau dLAN® (cryptage) :**

Notez la clé Wi-Fi (WiFi key) figurant au dos de l'adaptateur dLAN® 1200+ WiFi ac.

### **Eerste stappen / Beveilig uw dLAN®-netwerk (beveiliging):**

Noteer de WiFi code (WiFi key) zoals vermeld op de achterzijde van de dLAN® 1200+ WiFi ac adapter.

### **Primeros pasos / Asegure su red dLAN® (codificación):**

Apunte la clave Wi-Fi (WiFi key) situada en la parte trasera del adaptador dLAN® 1200+ WiFi ac.

### **Primeiros passos / proteja a sua rede dLAN® (codificação):**

Anote o código Wi-Fi (WiFi key) que se encontra no lado de trás do adaptador dLAN® 1200+ WiFi ac.

### **Primi passi / Mettere al sicuro la rete dLAN® (crittografia):**

Annotarsi la password WiFi (WiFi key) presente sul retro dell'adattatore dLAN® 1200+ WiFi ac.

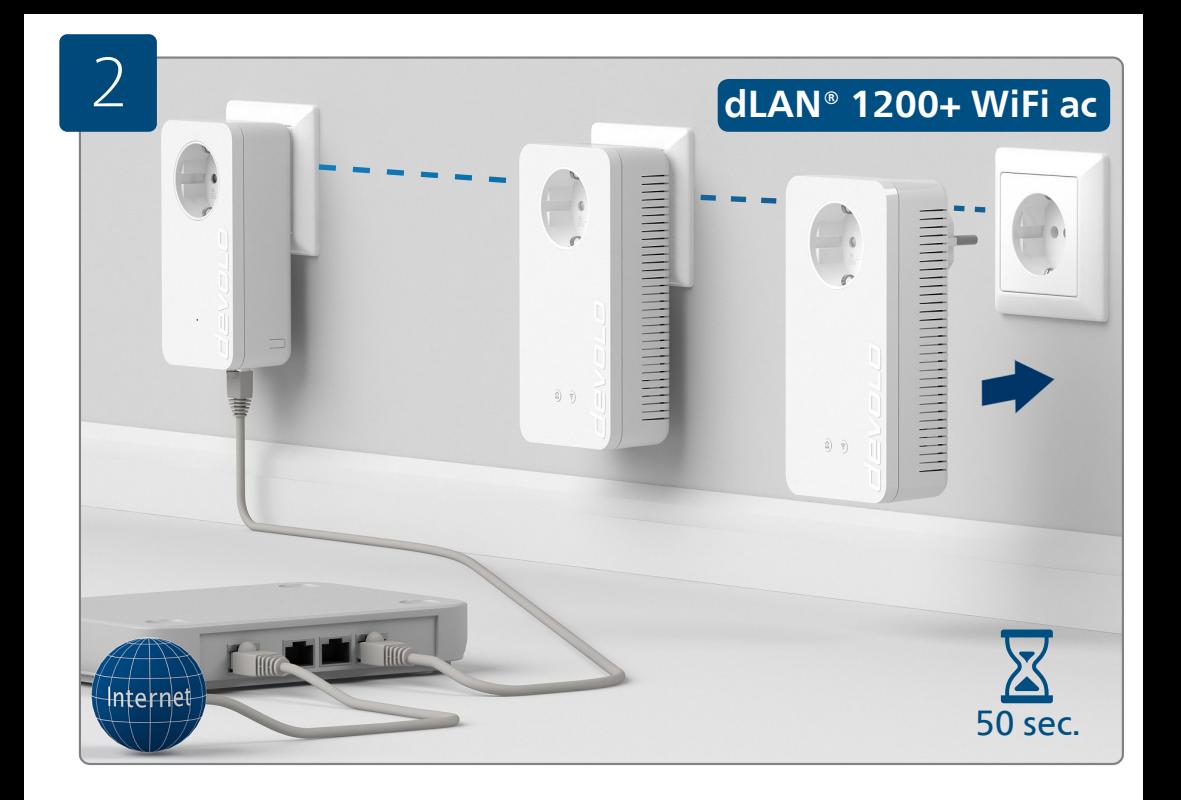

Stecken Sie den dLAN® 1200+ WiFi ac Adapter in eine freie Wandsteckdose und warten Sie bis die LED leuchtet (ca. 50 Sekunden).

### **First steps / Secure your dLAN® network (encryption):**

Plug the dLAN® 1200+ WiFi ac adapter into an available power socket and wait until the  $@$  LED lights up (approx. 50 seconds).

### **Premiers pas / Sécurisez votre réseau dLAN® (cryptage) :**

Insérez le adaptateur dLAN® 1200+ WiFi ac dans une prise de courant murale libre et attendez que la DEL  $\hat{\mathfrak{B}}$  s'allume (env. 50 secondes).

### **Eerste stappen / Beveilig uw dLAN®-netwerk (beveiliging):**

Steek de dLAN® 1200+ WiFi ac adapter in een vrij stopcontact en wacht tot LED brandt (ca. 50 seconden).

### **Primeros pasos / Asegure su red dLAN® (codificación):**

Enchufe el adaptador dLAN® 1200+ WiFi ac en una toma de corriente eléctrica aue esté libre y espere hasta que el LED  $\hat{\omega}$  se encienda (aprox. 50 segundos).

### **Primeiros passos / proteja a sua rede dLAN® (codificação):**

Introduza o adaptador dLAN® 1200+ WiFi ac numa tomada de parede livre e aguarde até que o LED  $\hat{\omega}$  acenda (aprox. 50 segundos).

### **Primi passi / Mettere al sicuro la rete dLAN® (crittografia):**

Inserire il adattatore dLAN® 1200+ WiFi ac in una presa elettrica libera e attendere fino a quando il LED  $\hat{\omega}$  non s'illumina (ca. 50 secondi).

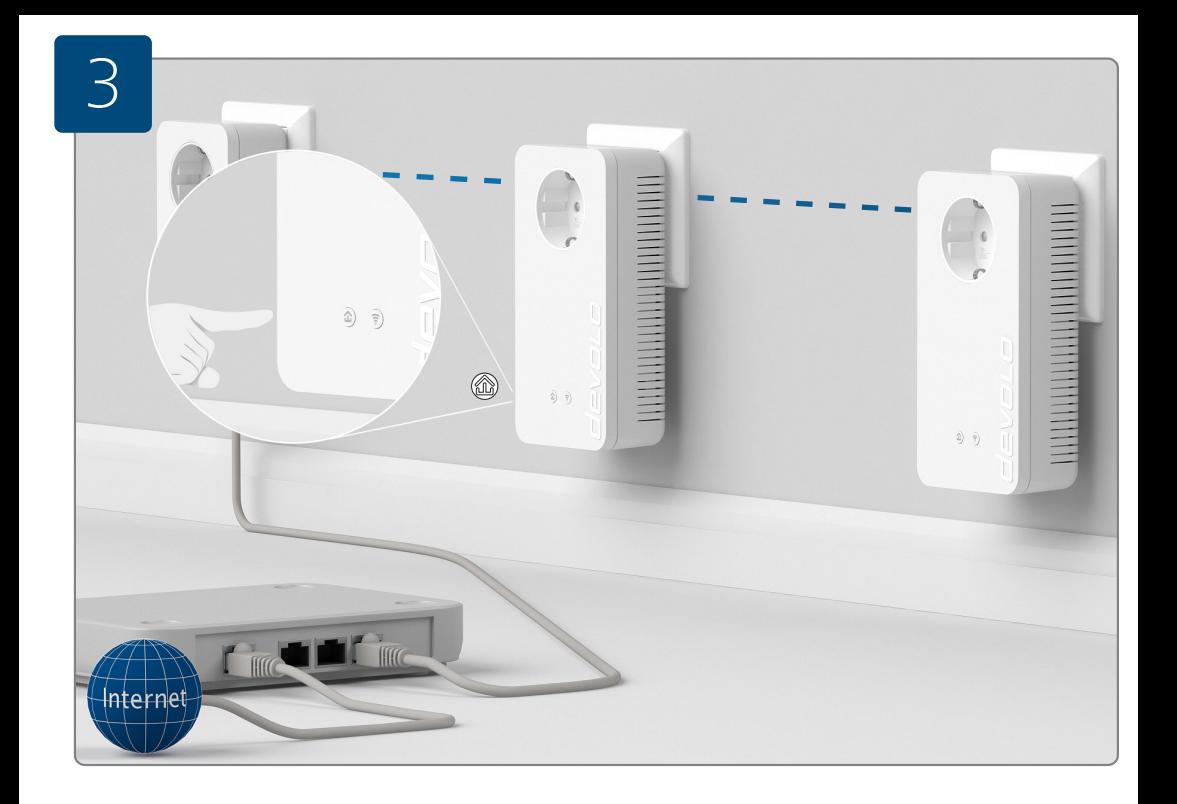

Drücken Sie den 翁 - / Verschlüsselungsknopf an einem Adapter Ihrer bereits bestehenden dLAN® Installation.

### **EB** First steps / Secure your dLAN<sup>®</sup> network (encryption):

Press the  $\hat{\omega}$  - / encryption button on one of the adapters in your existing dLAN® installation.

### **Premiers pas / Sécurisez votre réseau dLAN® (cryptage):**

Appuyez sur le bouton de  $@$  - / maison sur un adaptateur de votre installation dLAN® déjà en place.

### **Eerste stappen / Beveilig uw dLAN®-netwerk (beveiliging):**

Druk op de 翁 - / codeerknop op een adapter van uw reeds bestaande dLAN® installatie.

### **Primeros pasos / Asegure su red dLAN® (codificación):**

Pulse el botón de encriptación o el del *命* en un adaptador de su instalación dLAN® va operativa.

### **Primeiros passos / proteja a sua rede dLAN® (codificação):**

Prima o botão  $@$  - / Codificação num adaptador já existente da sua instalação dLAN®.

### **Primi passi / Mettere al sicuro la rete dLAN® (crittografia):**

Premere il pulsante di crittografia /  $\hat{\omega}$  sull'adattatore di un'installazione dLAN® già esistente.

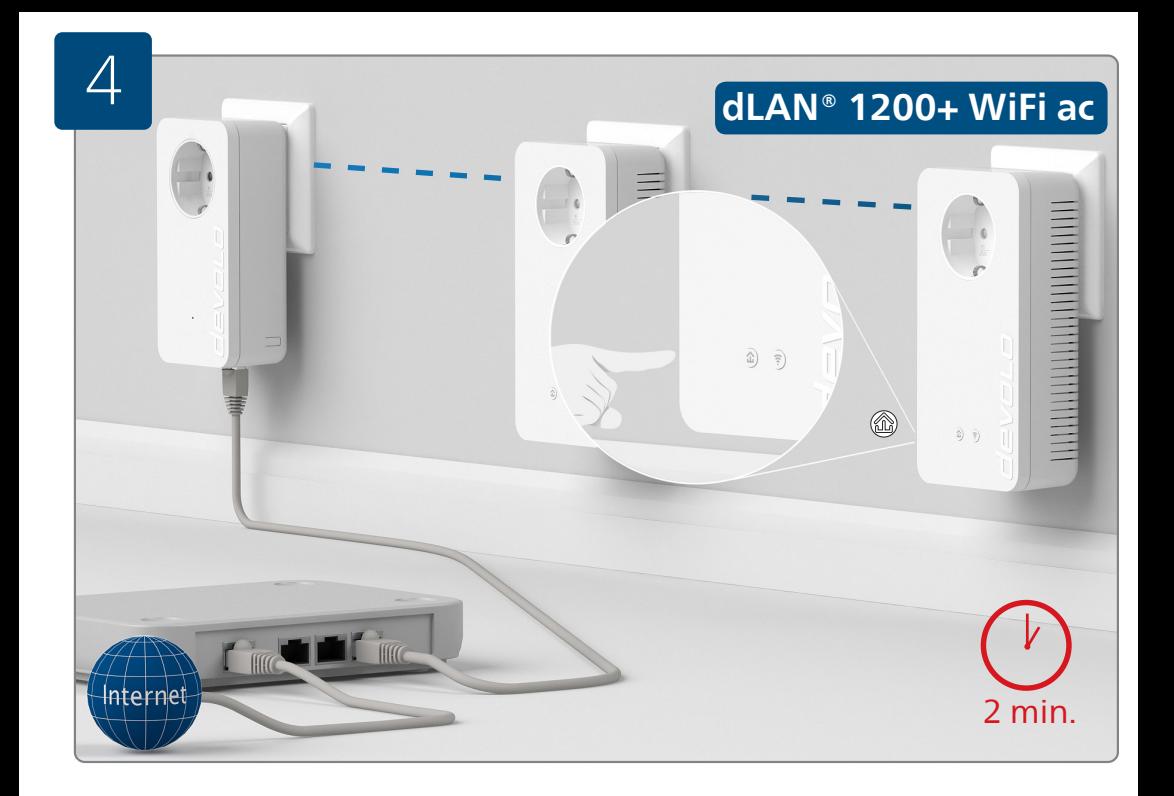

Drücken Sie, innerhalb von 2 Minuten, den Karknopf an Ihrem neuen dLAN® 1200+ WiFi ac Adapter.

### **EB** First steps / Secure your dLAN® network (encryption):

Within 2 minutes, press the  $\hat{\omega}$  button on your new dLAN® 1200+ WiFi ac adapter.

### **Premiers pas / Sécurisez votre réseau dLAN® (cryptage):**

Dans un délai de 2 minutes, appuyez sur le bouton *命* de votre nouveau dLAN® 1200+ WiFi ac.

### **Eerste stappen / Beveilig uw dLAN®-netwerk (beveiliging):**

Druk binnen 2 minuten, op de  $\hat{\omega}$  knop op uw nieuwe dLAN® 1200+ WiFi ac adapter.

### **Primeros pasos / Asegure su red dLAN® (codificación):**

En un intervalo de 2 minutos, pulse el botón  $\hat{\omega}$  de su nuevo adaptador dLAN® 1200+ WiFi ac.

### **Primeiros passos / proteja a sua rede dLAN® (codificação):**

No espaço de 2 minutos, prima o botão  $\hat{\omega}$  no seu novo adaptador dLAN® 1200+ WiFi ac.

### **Primi passi / Mettere al sicuro la rete dLAN® (crittografia):**

Premere entro due minuti il pulsante  $\hat{\omega}$  del nuovo adattatore dLAN® 1200+ WiFi ac.

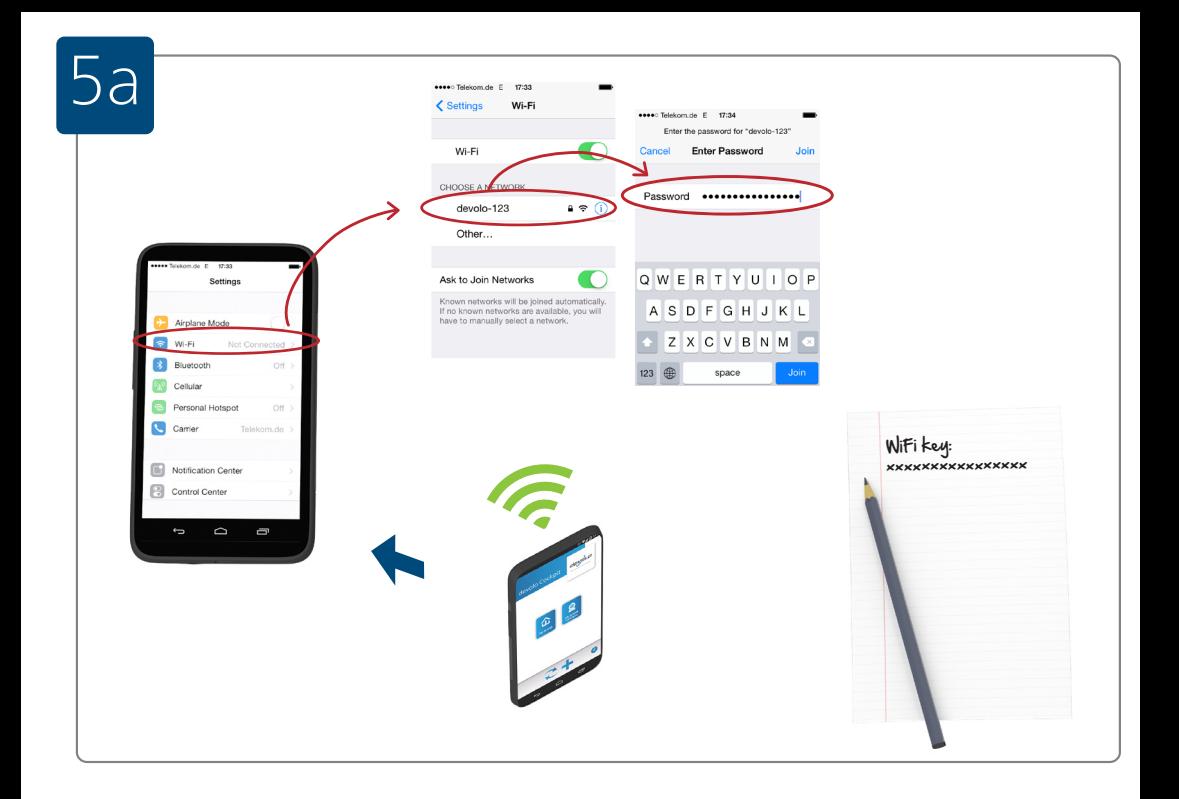

### **Verbinden Sie Ihre WLAN-Geräte mit dem Internet:**

Richten Sie die WLAN-Verbindung auf Ihrem Smartphone und/oder Tablet ein...

### **EXP** Connect your Wi-Fi device to the Internet:

Set up the Wi-Fi connection on your smartphone and/or tablet...

### **Connectez vos appareils Wi-Fi à Internet:**

Configurez la connexion Wi-Fi sur votre smartphone et/ou votre tablette...

### **Verbindt uw Wi-Fi-apparaten met het internet:**

Configureer de Wi-Fi-verbinding op uw smartphone en/of tablet...

### **Conecte sus dispositivos Wi-Fi a Internet:**

Configure la conexión Wi-Fi en su smartphone o tablet...

### **Ligue os seus dispositivos Wi-Fi à Internet:**

Instale a ligação Wi-Fi no seu smartphone e/ou tablet...

### **Collegamento a Internet degli apparecchi WiFi:**

Configurare la connessione WiFi sullo smartphone o tablet...

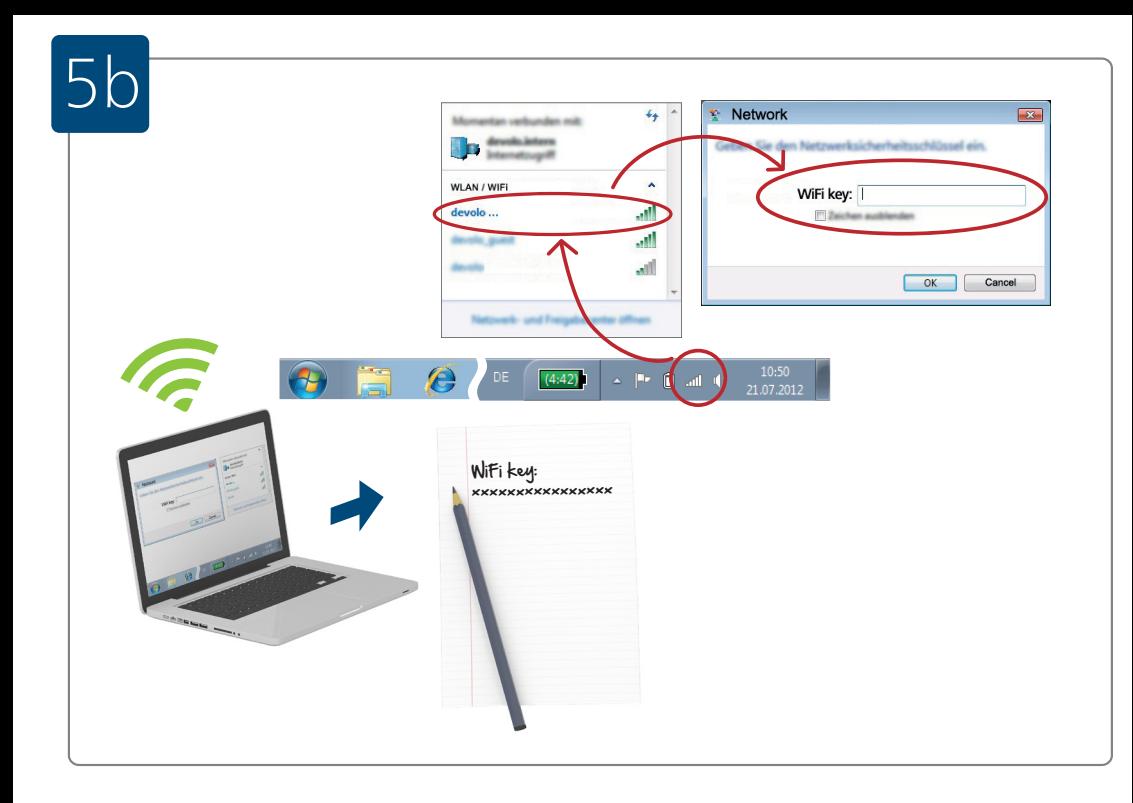

### **Verbinden Sie Ihre WLAN-Geräte mit dem Internet:**

...oder richten Sie die WLAN-Verbindung auf Ihrem Laptop ein.

### **Connect your Wi-Fi device to the Internet:**

...or set up the Wi-Fi connection on your laptop.

### **Connectez vos appareils Wi-Fi à Internet:**

...ou configurez la connexion Wi-Fi sur votre ordinateur portable.

**Verbindt uw Wi-Fi-apparaten met het internet:**

...of configureer de Wi-Fi-verbinding op uw laptop.

**Conecte sus dispositivos Wi-Fi a Internet:** ...o configure la conexión Wi-Fi en su portátil.

**Ligue os seus dispositivos Wi-Fi à Internet:** ...ou instale a ligação Wi-Fi no seu portátil.

### **Collegamento a internet degli apparecchi Wi-Fi:**

...oppure sul proprio laptop.

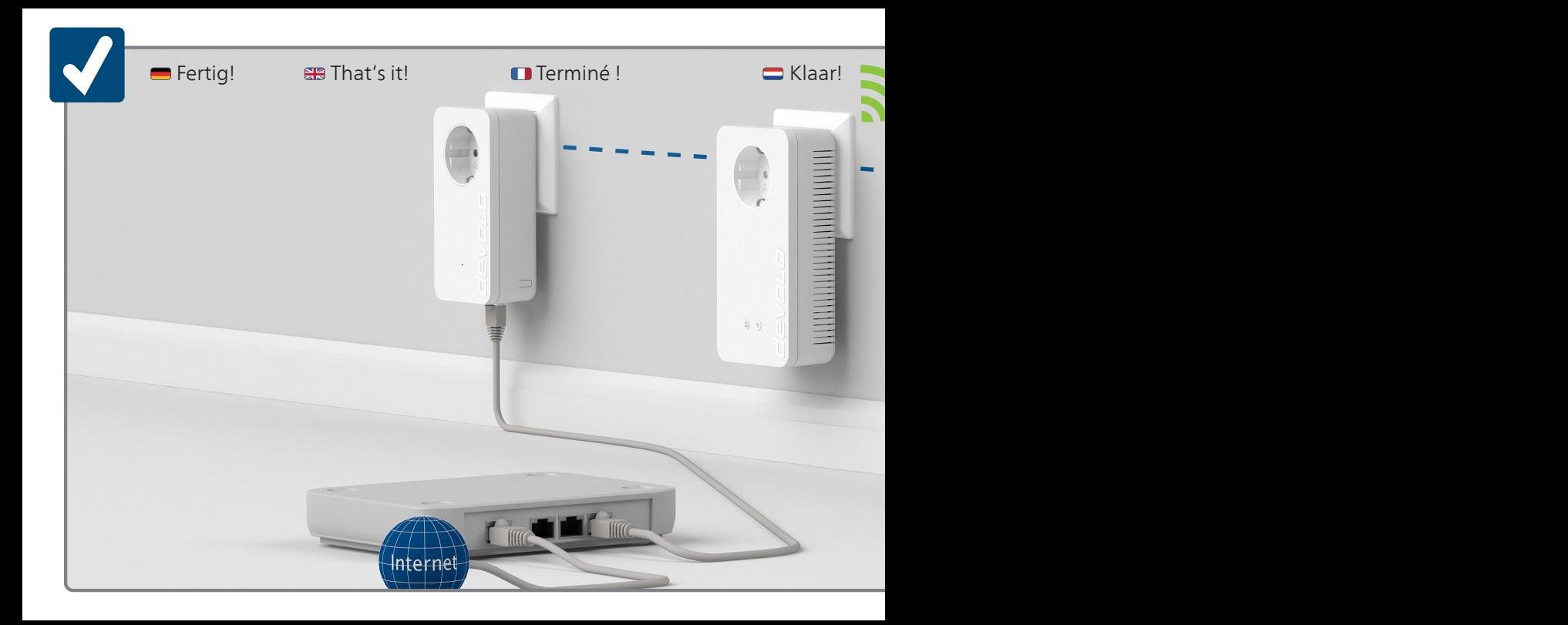

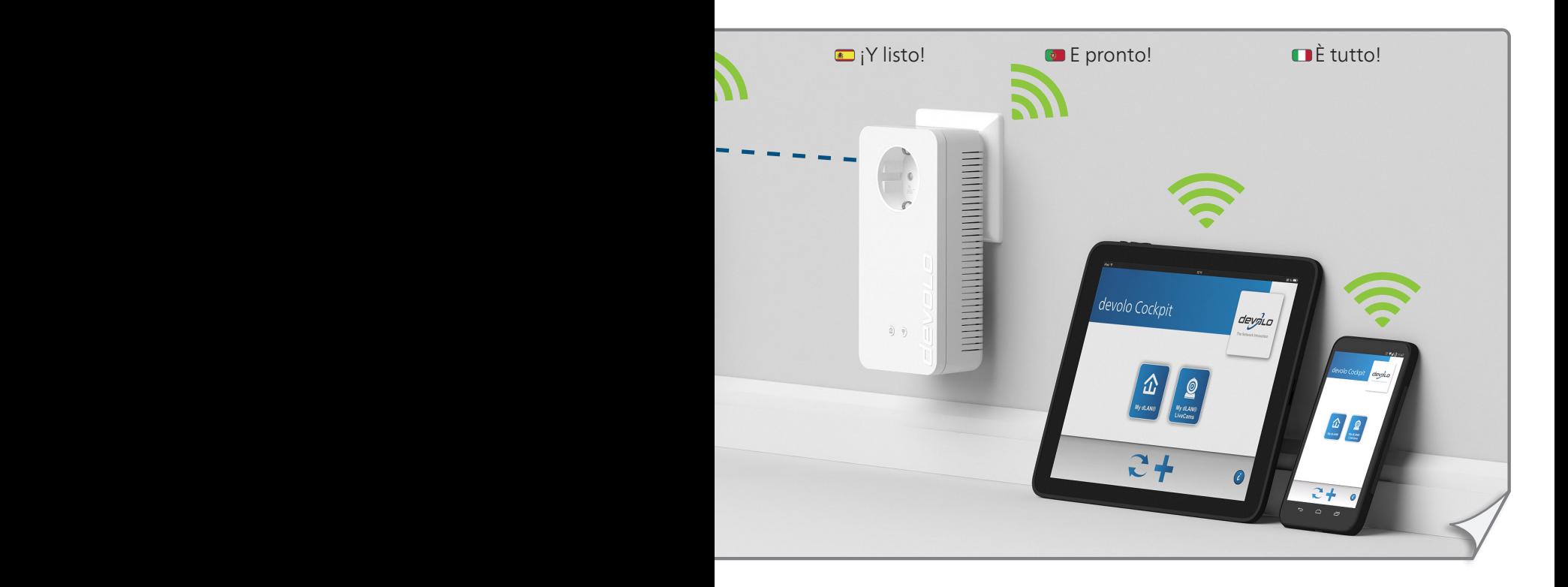

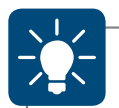

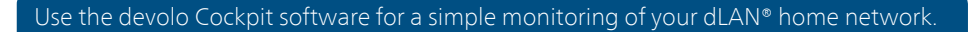

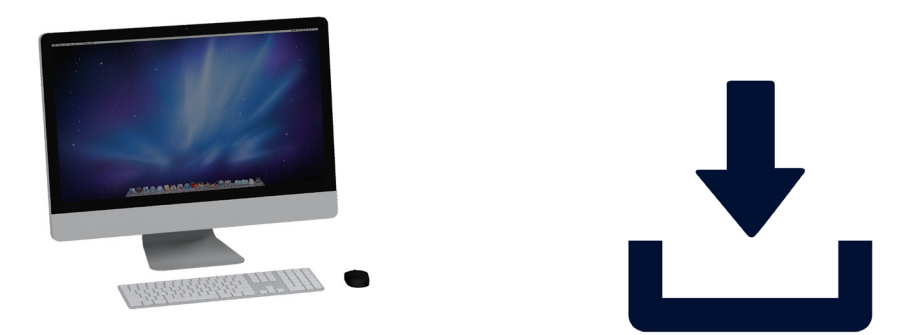

# **www.devolo.com/cockpit**

## Use the devolo Cockpit App for a simple monitoring of your dLAN® home network.

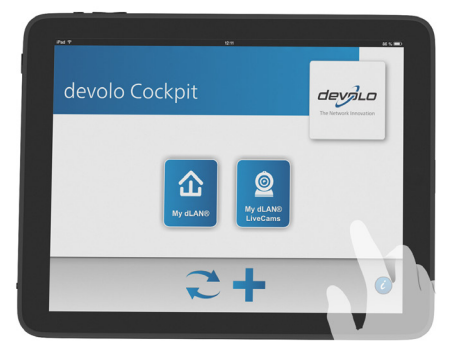

## **devolo Cockpit App**

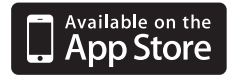

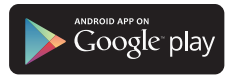

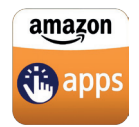

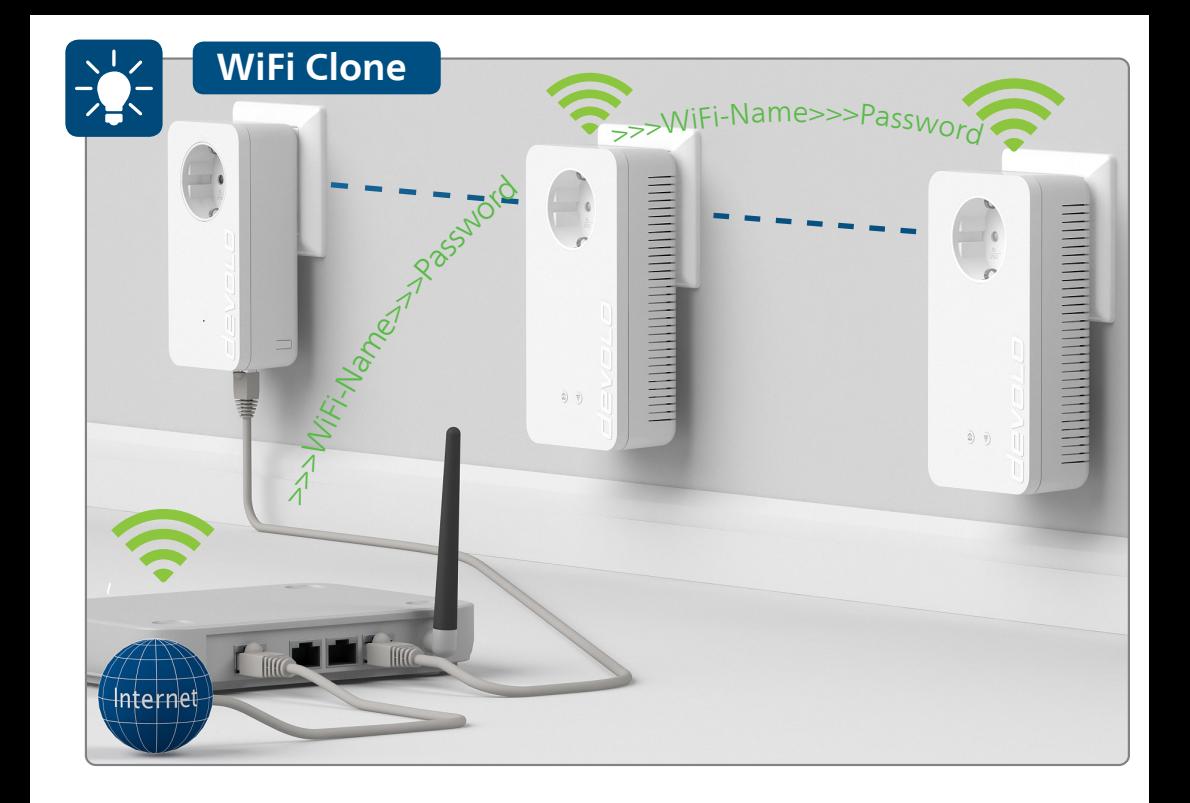

- $\blacksquare$  Mit WiFi Clone können Sie Ihr WLAN-Sianal des Routers mit den dLAN® 1200+ WiFi ac vereinfachen und erweitern. Hierbei werden die WLAN-Zugangsdaten per Knopfdruck sicher vom WLAN-Router auf den dLAN® 1200+ WiFi ac übertragen. Das WLAN ist so in jedem Raum in bester Qualität verfügbar.
- **HR** WiFi Clone lets you simplify and expand your router's Wi-Fi sianal with the dLAN® 1200+ WiFi ac. While doina this, the Wi-Fi access data will be securely transferred from the Wi-Fi router to the dLAN® 1200+ WiFi ac at the touch of a button. The Wi-Fi is then available in any room in the highest quality.
- WiFi Clone permet l'extension de votre signal Wi-Fi du routeur facilement au moyen des dLAN® 1200+ WiFi ac. Les données d'accès Wi-Fi sont transmises du routeur Wi-Fi à l'adaptateur dLAN® 1200+ WiFi ac en toute sécurité par simple pression de bouton. Le Wi-Fi est ensuite disponible dans chaque pièce en qualité maximale.
- Met WiFi Clone kunt u uw Wi-Fi-signaal van de router met de dLAN® 1200+ WiFi ac vereenvoudigen en uitbreiden. Hierbij worden de Wi-Fi-toegangsgegevens met een druk op de knop veilig van de Wi-Firouter naar de dLAN® 1200+ WiFi ac overgedragen. De Wi-Fi is zo in elke kamer met optimale kwaliteit beschikbaar.
- los datos de acceso Wi-Fi se transfieren de forma segura del router Wi-Fi al dLAN® 1200+ WiFi ac con solo.<br>pulsar un botón. Así, el Wi-Fi estará disponible en cualquier estancia con la meior calidad. Con WiFi Clone puede simplificar y ampliar la señal Wi-Fi del router mediante el dLAN® 1200+ WiFi ac. Con él, pulsar un botón. Así, el Wi-Fi estará disponible en cualquier estancia con la mejor calidad.
- Com WiFi Clone pode simplificar e expandir o seu sinal Wi-Fi do router com o dLAN® 1200+ WiFi ac. Nesta situação, os dados de acesso Wi-Fi são transmitidos de forma segura, por pressão de botão, do router Wi-Fi para o dLAN® 1200+ WiFi ac. O Wi-Fi está assim disponível na melhor qualidade em todas as divisões.
- WiFi Clone consente di semplificare e di potenziare il segnale Wi-Fi del router con il dLAN® 1200+ WiFi ac. Premendo il pulsante, i dati di accesso al Wi-Fi verranno trasferiti in tutta sicurezza dal router Wi-Fi al dLAN® 1200+ WiFi ac, rendendo così disponibile il Wi-Fi in ogni ambiente e nella migliore qualità.

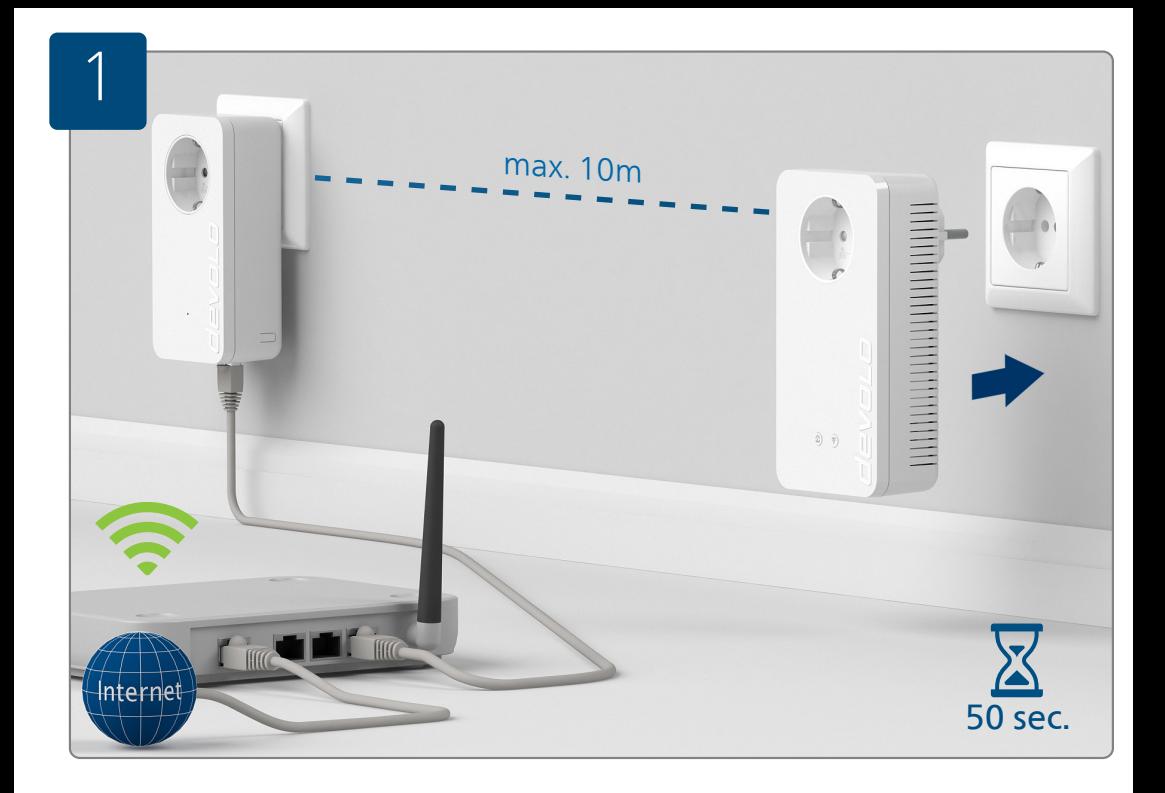

### **Richten Sie WiFi Clone ein:**

Nehmen Sie den dLAN® 1200+ WiFi ac Adapter, stecken Sie ihn in eine freie Wandsteckdose in der Nähe Ihres Routers (max. 10 Meter Entfernung) und warten Sie dann ca. 50 Sekunden bis die LED leuchtet.

### **SE Set up WiFi Clone:**

Take the dLAN® 1200+ WiFi ac adapter, plug it into an available power socket near your router (max. distance of 10 metres) and then wait approx. 50 seconds until the  $\hat{\mathbb{Q}}$  LED lights up.

### **Configurez WiFi Clone:**

Prenez l'adaptateur dLAN® 1200+ WiFi ac et insérez-le dans une prise de courant murale à proximité de votre routeur (à 10 mètres maxi) et attendez env. 50 secondes jusqu'à ce que la DEL  $\hat{\mathbb{S}}$  s'allume.

### **Configureer de WiFi Clone:**

Neem de dLAN® 1200+ WiFi ac adapter, steek deze in een beschikbaar stopcontact in de buurt van uw router (op max. 10 m afstand) en wacht dan ca. 50 seconden tot de  $@$  LED brandt.

### **Configure WiFi Clone:**

**V** Tome el adaptador dLAN® 1200+ WiFi ac, enchúfelo en una toma de corriente eléctrica que esté libre cerca del router (como máx. a 10 metros de distancia) y espere unos 50 segundos hasta que el LED  $\hat{\mathfrak{B}}$  se encienda.

### **Instale o WiFi Clone:**

Peque no adaptador dLAN® 1200+ WiFi ac, introduza-o numa tomada de parede livre próximo do seu router (no máx. a uma distância de 10 metros) e aguarde, em seguida, aprox. 50 segundos até o LED @ acender.

### **Installazione di WiFi Clone:**

Prendere l'adattatore dLAN® 1200+ WiFi ac, inserirlo in una presa elettrica libera, posta nelle vicinanze del router (distanza max. 10 metri) e attendere per ca. 50 secondi fino a quando il LED *@* non s'illumina.

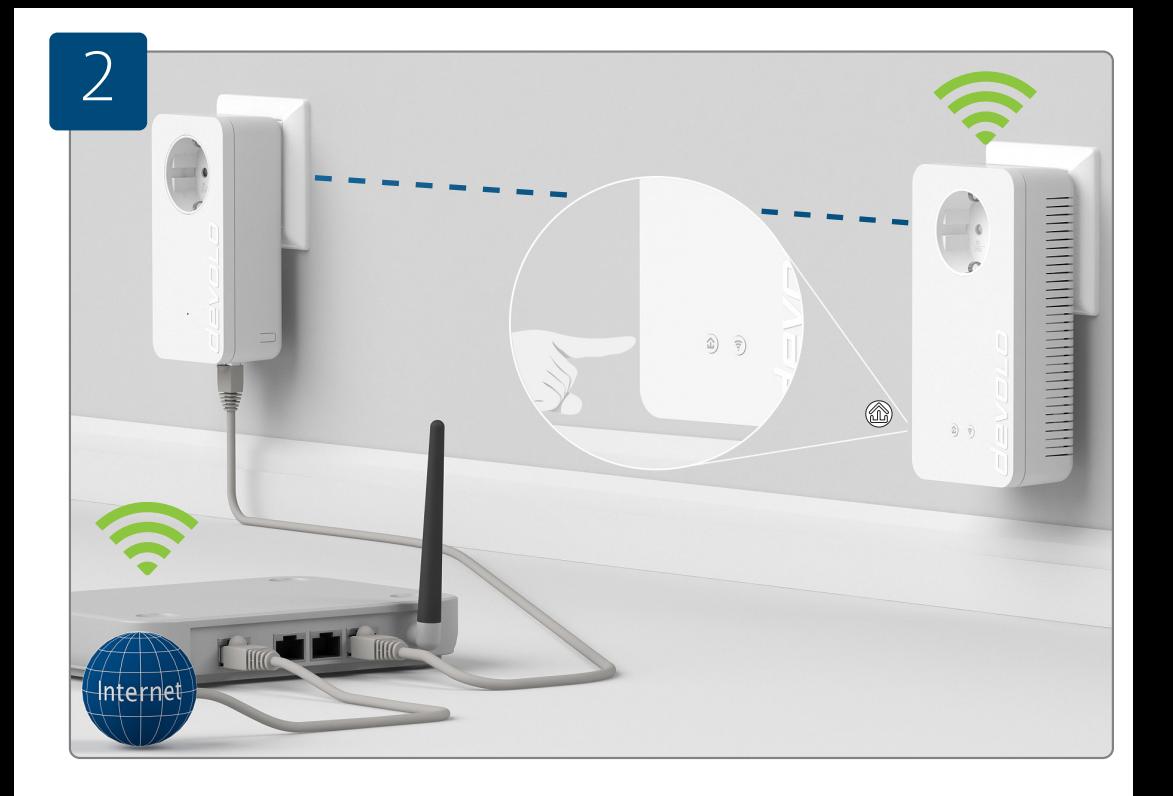

### **Richten Sie WiFi Clone ein:**

Drücken Sie den *C* Knopf an Ihrem dLAN® 1200+ WiFi ac Adapter.

### **SEP Set up WiFi Clone:**

Press the  $\hat{\omega}$  button on your dLAN® 1200+ WiFi ac adapter.

### **Configurez WiFi Clone:**

Appuyez sur le bouton  $\hat{\omega}$  de votre adaptateur dLAN® 1200+ WiFi ac.

### **Configureer de WiFi Clone:**

Druk op de  $\hat{\text{m}}$  knop op uw dLAN® 1200+ WiFi ac adapter.

### **Configure WiFi Clone:**

Pulse el botón  $\hat{\omega}$  de su adaptador dLAN® 1200+ WiFi ac.

### **Instale o WiFi Clone:**

Prima o botão no seu adaptador dLAN® 1200+ WiFi ac.

### **Installazione di WiFi Clone:**

Premere il pulsante  $\hat{\omega}$  dell'adattatore dLAN® 1200+ WiFi ac.

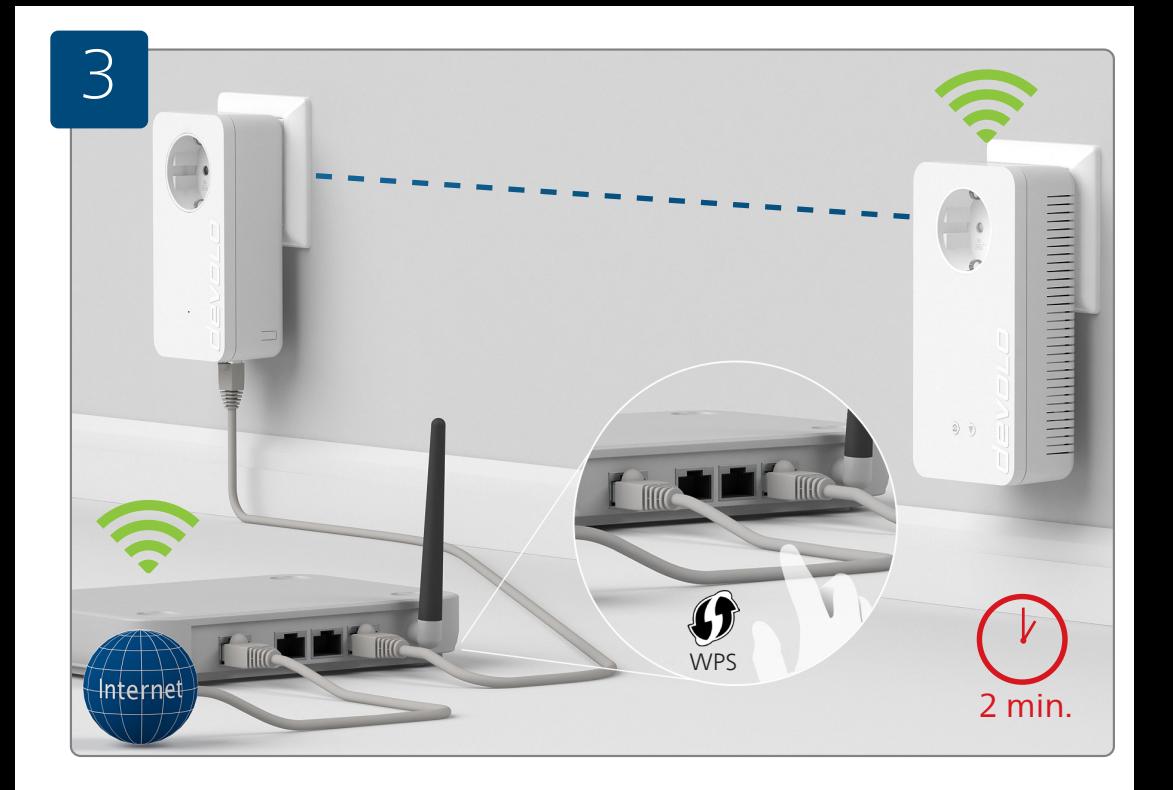

### **Richten Sie WiFi Clone ein:**

Drücken Sie die WPS-Taste innerhalb von 2 Minuten auf Ihrem Router. Bitte entnehmen Sie die Länge des Tastendruckes aus der Anleitung Ihres WLAN-Routers.

### **SEP Set up WiFi Clone:**

Press the WPS key on your router within 2 minutes. For how long to press the button, refer to the instructions for your Wi-Fi router.

### **Configurez WiFi Clone:**

Dans un délai de 2 minutes, appuyez sur le bouton WPS de votre routeur. La durée de la pression sur le bouton est précisée dans la documentation de votre routeur Wi-Fi.

### **Configureer de WiFi Clone:**

Druk binnen 2 minuten op de WPS-toets op uw router.

Raadpleeg voor de duur waarmee de knop ingedrukt moet worden a.u.b. de handleiding van uw Wi-Fi-router.

### **Configure WiFi Clone:**

En un intervalo de 2 minutos, pulse la tecla WPS de su router. Consulte en la guía de su router Wi-Fi cuánto tiempo debe mantener pulsada la tecla.

### **Instale o WiFi Clone:**

Prima a tecla WPS no espaço de 2 minutos no seu router.

Consulte o manual do seu router Wi-Fi para saber durante quanto tempo deve premir o botão.

### **Installazione di WiFi Clone:**

Premere il tasto WPS del proprio router, entro due minuti.

Il tempo in cui il tasto viene tenuto premuto è indicato nel manuale del vostro router Wi-Fi.

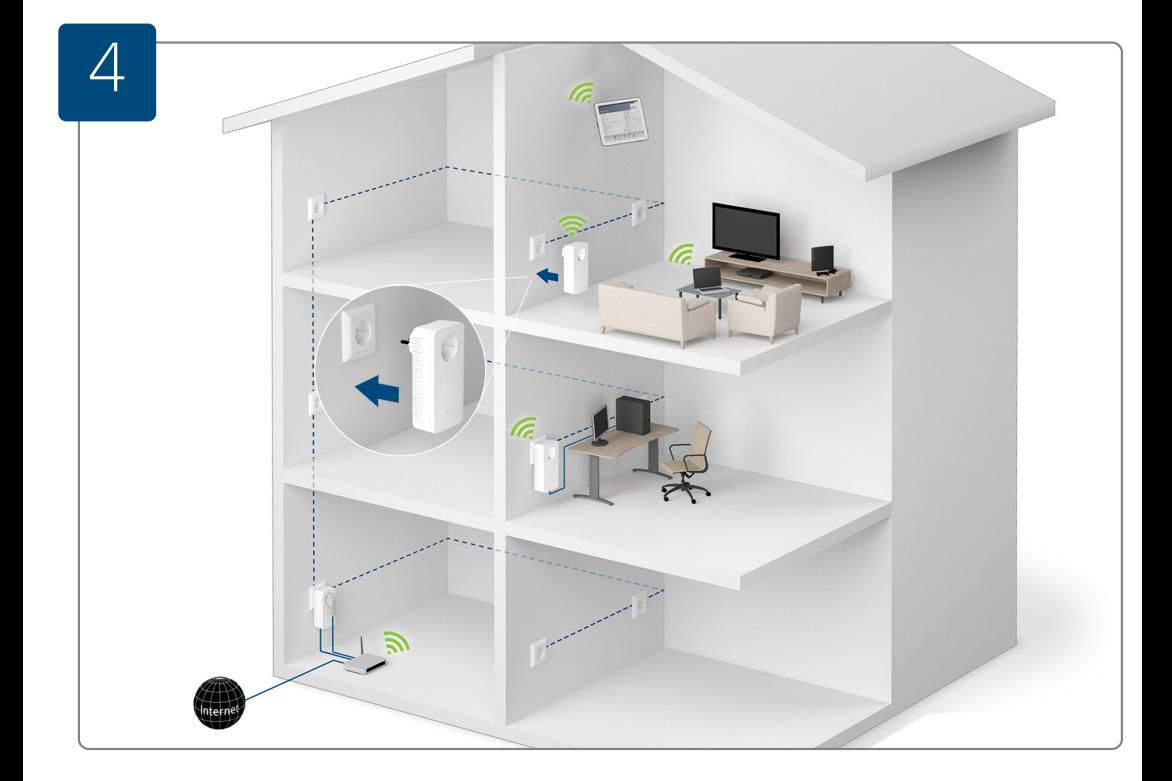

### **Richten Sie den WiFi Clone ein:**

Sie dürfen Ihren dLAN® 1200+ WiFi ac Adapter nun ausstecken und an den von Ihnen gewünschten Ort platzieren.

### **SP** Set up WiFi Clone:

You can now unplug your dLAN® 1200+ WiFi ac adapter and place it at your desired location.

### **Configurez WiFi Clone:**

Débranchez maintenant votre adaptateur dLAN® 1200+ WiFi ac et mettez-le en place à l'endroit souhaité où vous voulez l'utiliser.

### **Configureer de WiFi Clone:**

U kunt uw dLAN® 1200+ WiFi ac adapter nu uit het stopcontact halen en dan op de door u gewenste plek plaatsen.

### **Configure WiFi Clone:**

A continuación, puede desenchufar su adaptador dLAN® 1200+ WiFi ac y colocarlo en el lugar que quiera.

### **Instale o WiFi Clone:**

Pode agora retirar o seu adaptador dLAN® 1200+ WiFi ac e colocá-lo no local por si pretendido

### **Installazione di WiFi Clone:**

Ora è possibile staccare l'adattatore dLAN® 1200+ WiFi ac e collocarlo nel luogo che desiderate.

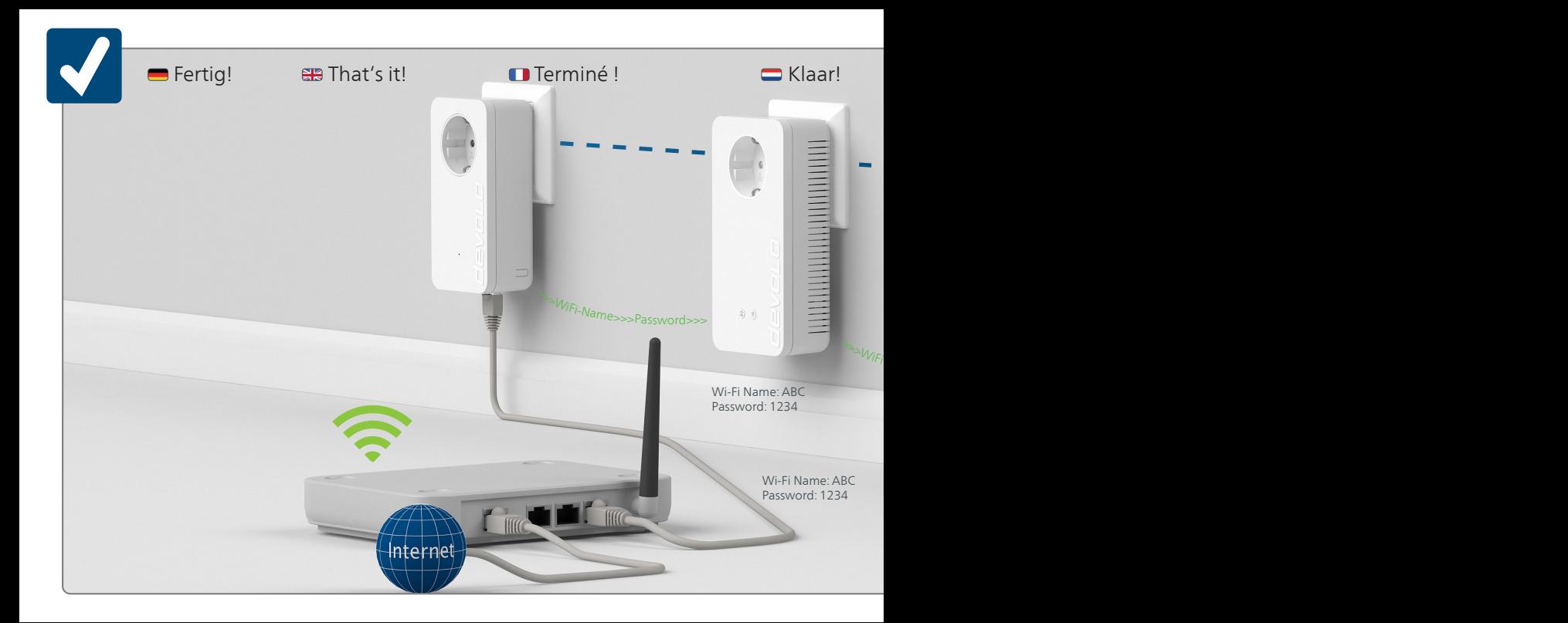

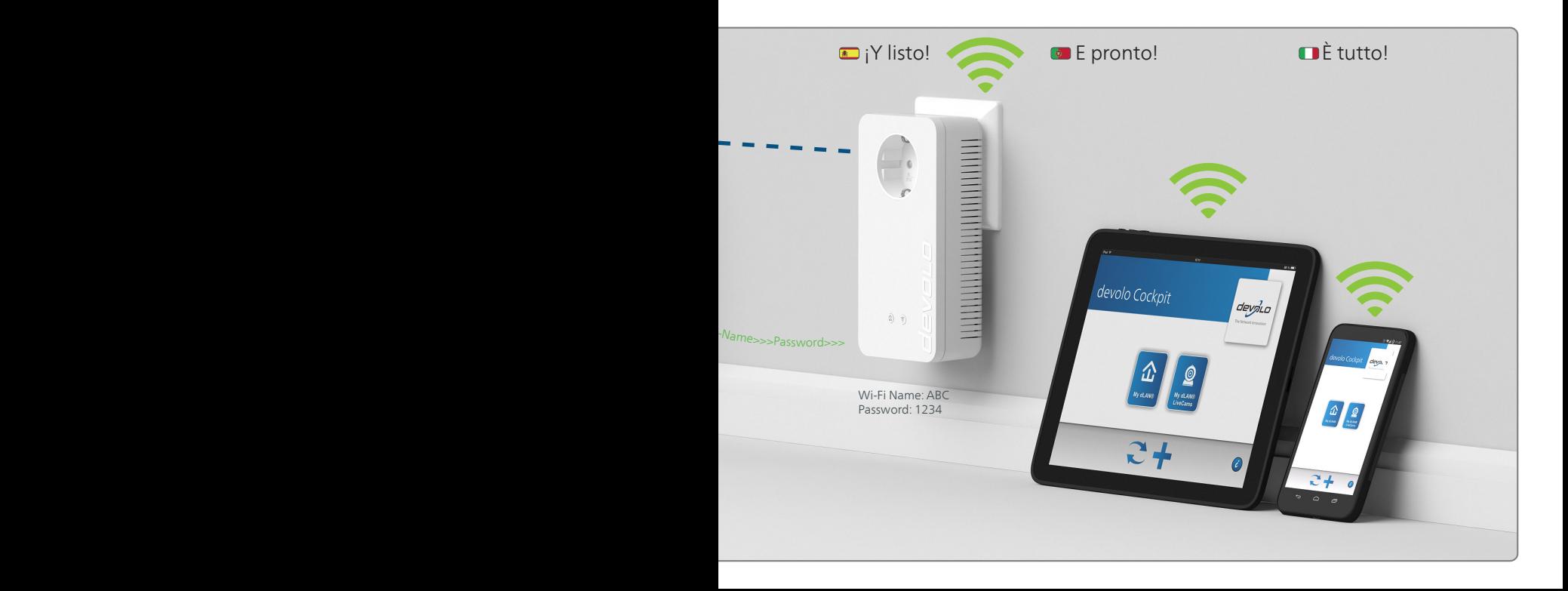

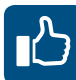

### Garantie: 3 Jahre

Wenden Sie sich bei einem Defekt innerhalb der Garantiezeit bitte an die Service Hotline. Die vollständigen Garantiebedingungen finden Sie auf unserer Webseite www.devolo.com/warranty. Eine Annahme Ihres Gerätes ohne RMA-Nummer sowie eine Annahme unfrei eingesandter Sendungen ist nicht möglich!

### Garantie: 3 Jahre

Ist Ihr devolo-Gerät bei der ersten Inbetriebnahme oder innerhalb der Garantiezeit defekt, wenden Sie sich bitte an Ihren Lieferanten, bei dem Sie das devolo-Produkt gekauft haben. Dieser wird den Umtausch bzw. die Reparatur bei devolo für Sie erledigen. Die vollständigen Garantiebedingungen finden Sie auf unserer Webseite www.devolo.com/warranty.

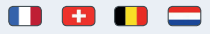

Garantie: 3 ans

Si votre appareil devolo présente un défaut lors de la première mise en service ou pendant la période de garantie, veuillez vous adresser au fournisseur chez lequel vous avez acheté le produit devolo. Celui-ci se chargera pour vous du remplacement ou de la réparation auprès de devolo. Vous trouverez l'ensemble des conditions de garantie sur notre site Internet www.devolo.com/warranty.

### 82 43 43 43 43

Warranty: 3 years

If your devolo device is found to be defective during initial installation or within the warranty period, please contact the vendor who sold you the product. The vendor will take care of the repair or warranty claim for you. The complete warranty conditions can be found at www.devolo.com/warranty.

### n a

Garanzia: 3 anni

Se l'apparecchio devolo alla prima messa in funzione è guasto o si guasta durante il periodo di garanzia, rivolgersi al fornitore presso il quale si è acquistato il prodotto. Questi si occuperà poi della sostituzione o della riparazione presso devolo. Potete trovare le condizioni di garanzia complete sul nostro sito www.devolo.com/warranty.

Garantie: 3 jaar

Is uw devolo-product bij de eerste ingebruikname (DOA) of in de garantietermijn defect geraakt, neem dan contact op met uw leverancier waar u het devolo product heeft gekocht. Deze zal het product omruilen, of laten repareren bij devolo. De volledige garantievoorwaarden vindt u op onze website www.devolo.com/warranty.

### $\frac{1}{2}$

Garantia: 3 años

Si su dispositivo devolo presenta algún defecto en la primera puesta en marcha o durante el período de garantía, póngase en contacto con el distribuidor donde adquirió el producto. Éste se encargará de la sustitución o reparación del producto devolo. Encontrará las condiciones para la garantía completas en nuestra página web www.devolo.com/warranty.

Garantia: 3 anos

Se o seu dispositivo devolo apresentar um defeito na primeira colocação em funcionamento ou dentro do período de garantia, dirija-se ao fornecedor onde adquiriu o produto devolo. Este irá, em seu nome, solicitar à devolo que efectue a troca ou reparação do equipamento. Poderá encontrar as condições de garantia completas na nossa página web: www.devolo.com/warranty.

# **Support**

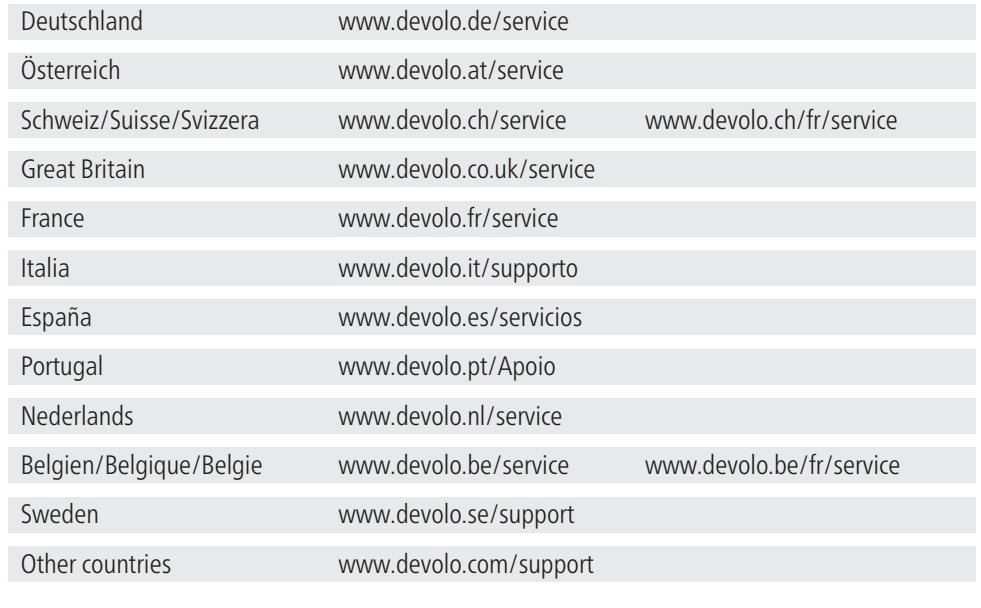

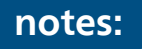

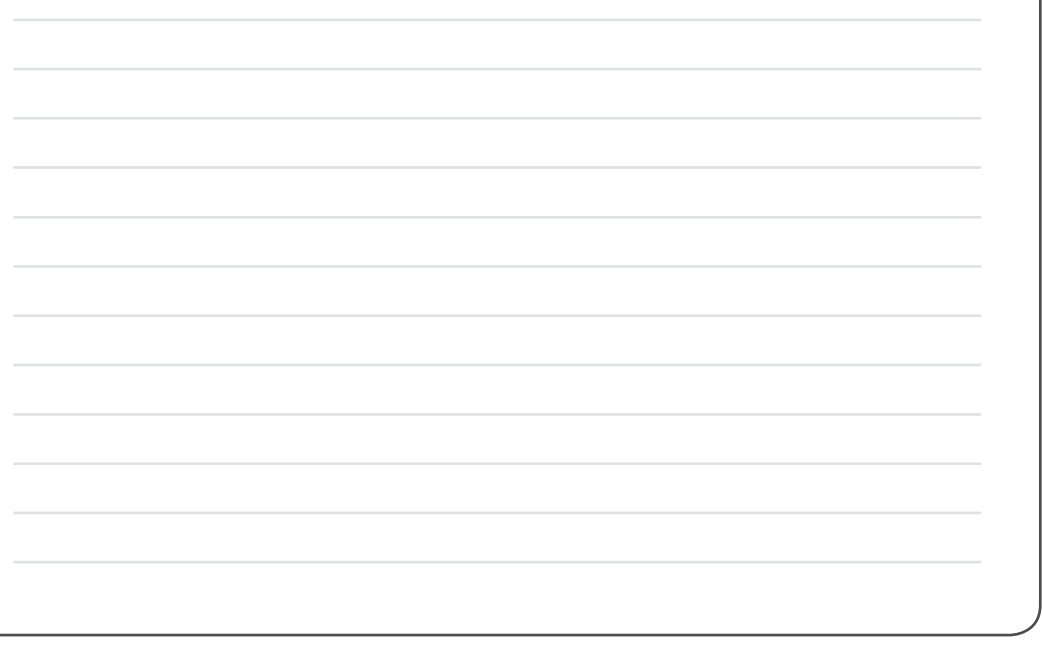

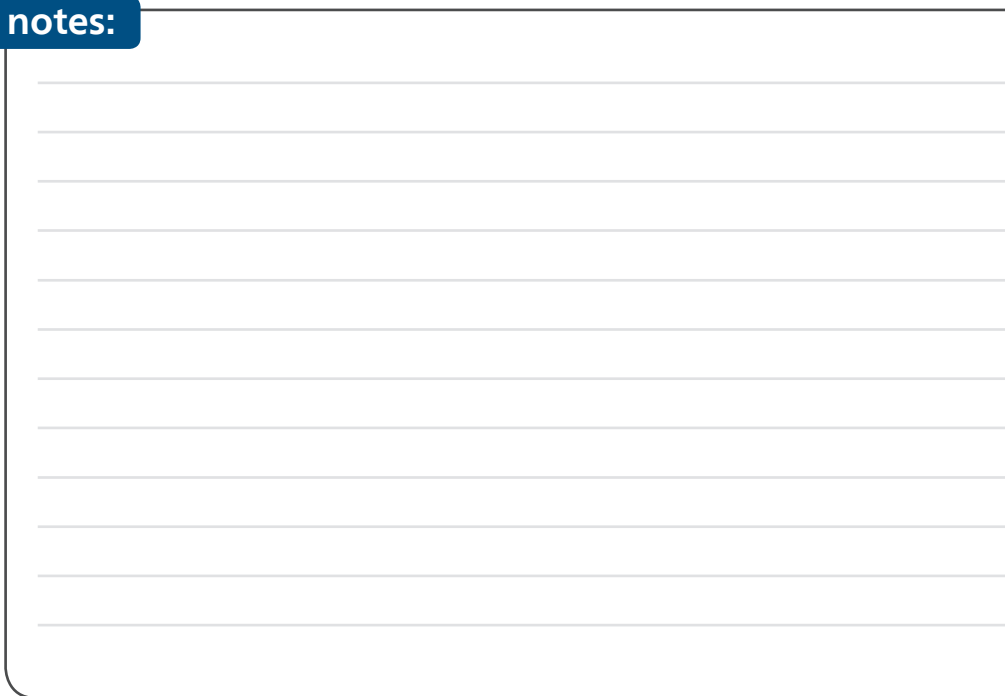

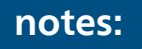

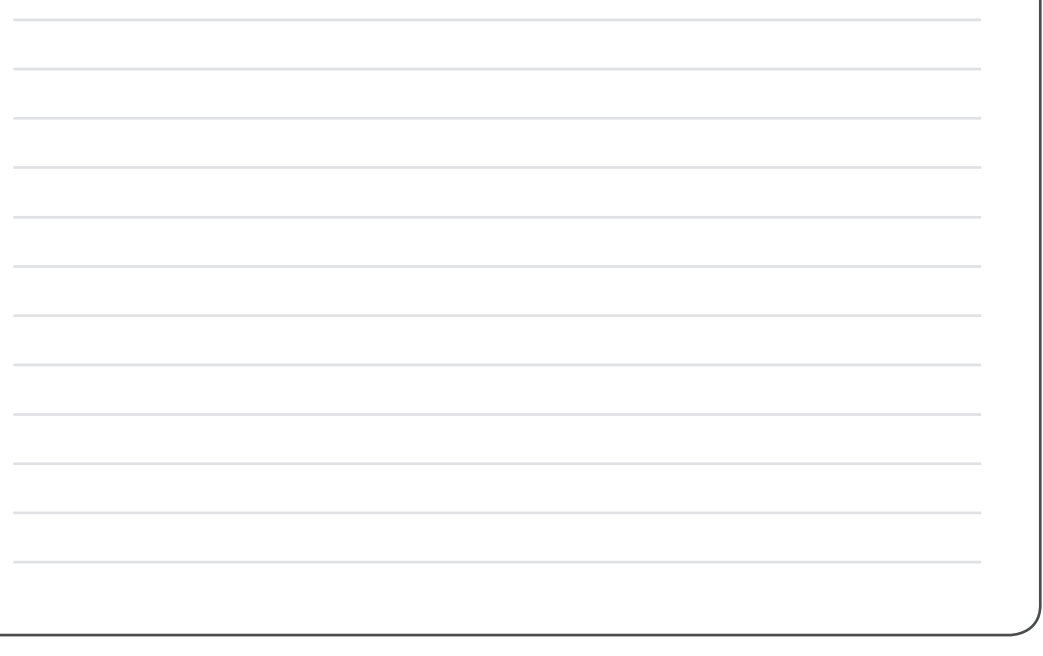

devolo AG Charlottenburger Allee 60 52068 Aachen Germany

Engineered in Germany www.devolo.com

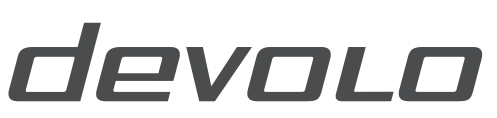

The Network Innovation